## **Så loggar du in i Stöd och behandling**

Du hittar dina stöd- och behandlingsprogram på 1177.se genom att logga in i e-tjänsterna eller via direktlänk https://sob.1177.se.

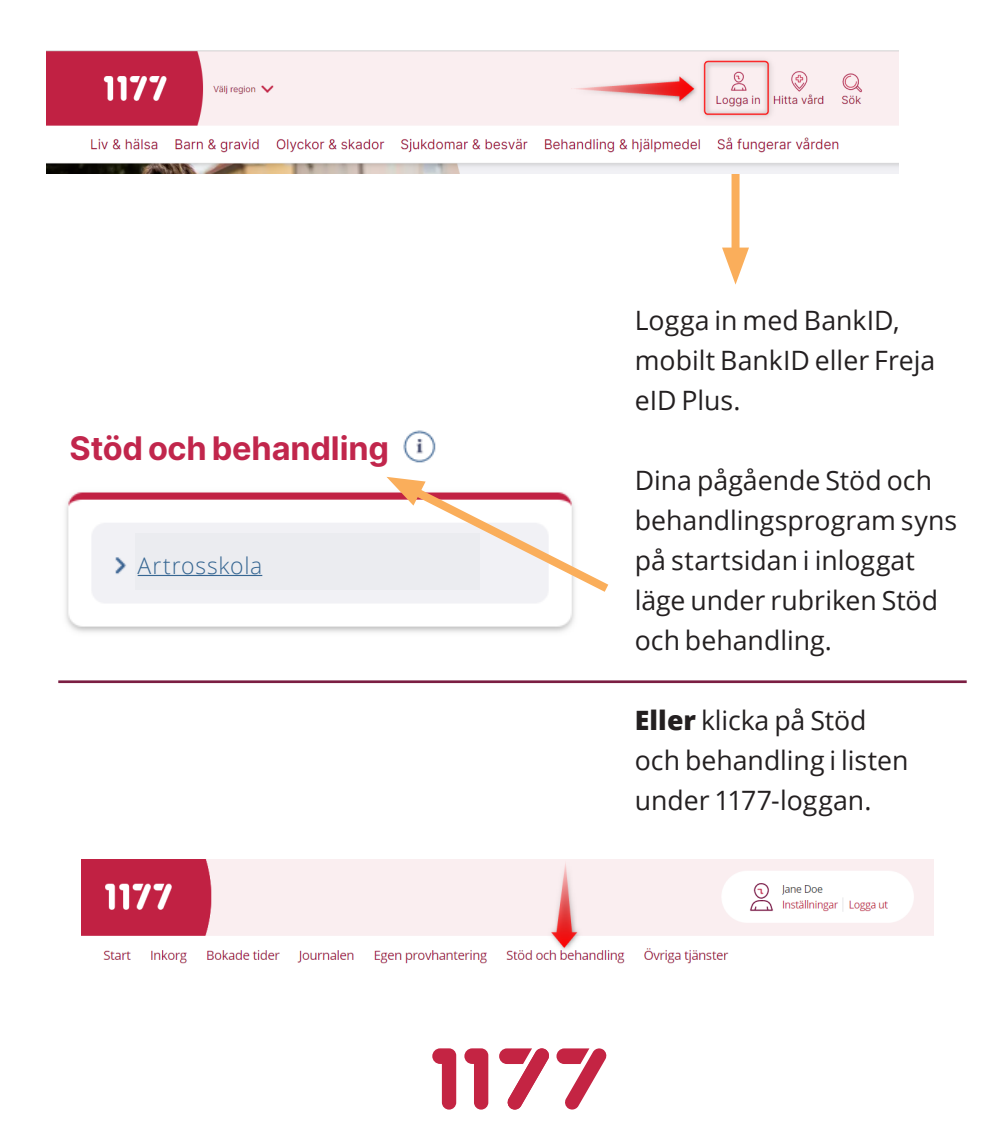

För att logga in via din mobil laddar du ner appen 1177. Klicka därefter på "Alla övriga tjänster".

Därefter loggar du in med bank-id i appen.

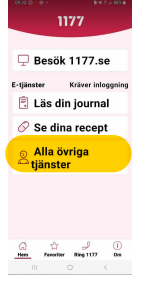

Scrolla sedan ner på sidan du kommer till, allra längst ner till "Övriga tjänster". Klicka på "Alla övriga tjänster".

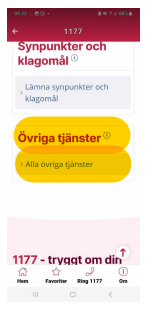

Scrolla sedan ner på denna sidan till "Få stöd och behandling via nätet". Klicka gärna i stjärnan till höger om detta för att få en genväg på startsidan i 1177 så slipper du gå denna väg nästa gång.

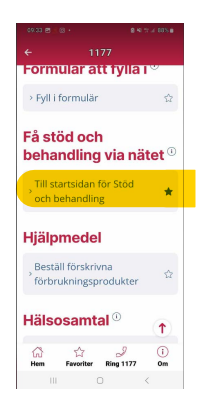

## **Bra att veta**

- Du kan installera Bank-ID i en mobil, surfplatta eller dator om du inte redan har ett. Bank-ID beställer du från en bank eller från Skatteverket.
- För att skaffa Freja eID Plus behöver du ha en smart mobil, en fysisk legitimation och ett e-postkonto. Du behöver också göra ett besök hos ett ATG-ombud för ID-kontroll.
- När du är inloggad på 1177.se kan du även läsa din journal, förnya recept och boka, omboka eller avboka tider om mottagningen erbjuder det.
- Slå på dina aviseringar för att få ett sms eller e-post vid uppdateringar i ditt stöd- och behandlingsprogram, när du till exempel fått ett meddelande från din behandlare. Logga in på 1177.se och klicka på Inställningar. Kryssa i rutan för e-postavisering och/eller smsavisering.

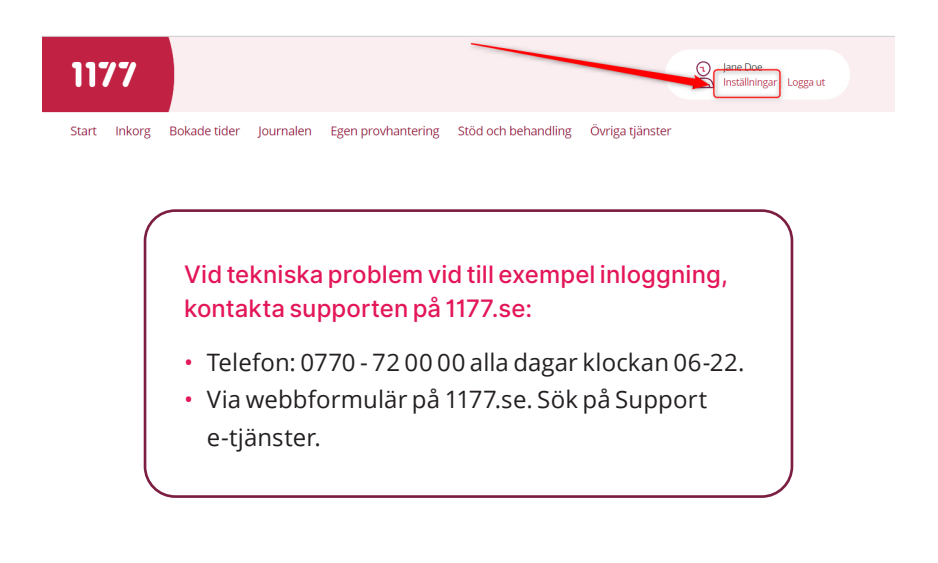

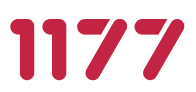